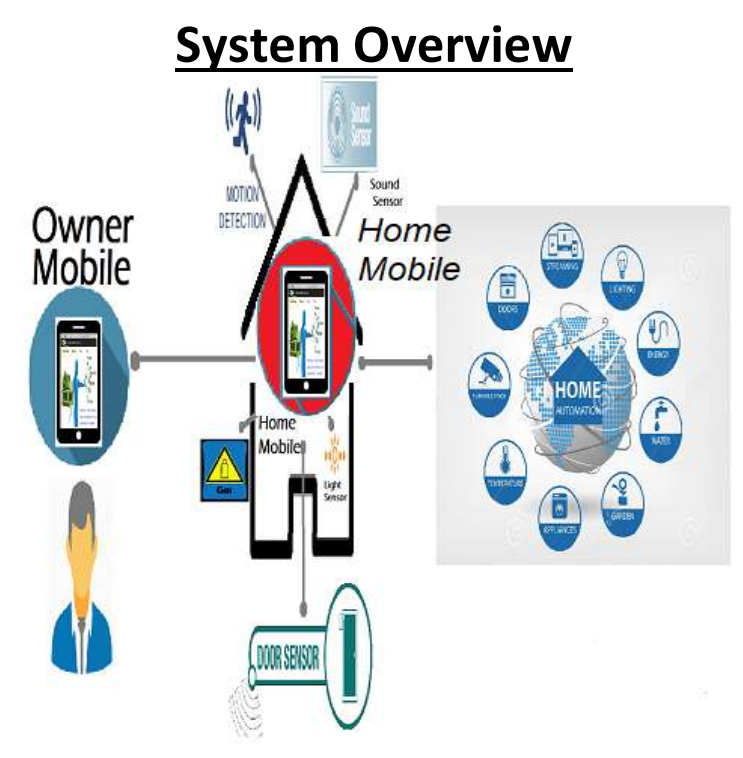

**Owner Mobile:** Mapped with Home mobile also it controls Home mobile

Home Mobile : Install aap from google play store on mobile which will be at home 24X7, this phone with use of internal camera as CCTV and sensor will conditionally monitor security of your home. When you install app first time, you will get this message to create ID Make sure that mobile is connected to internet.

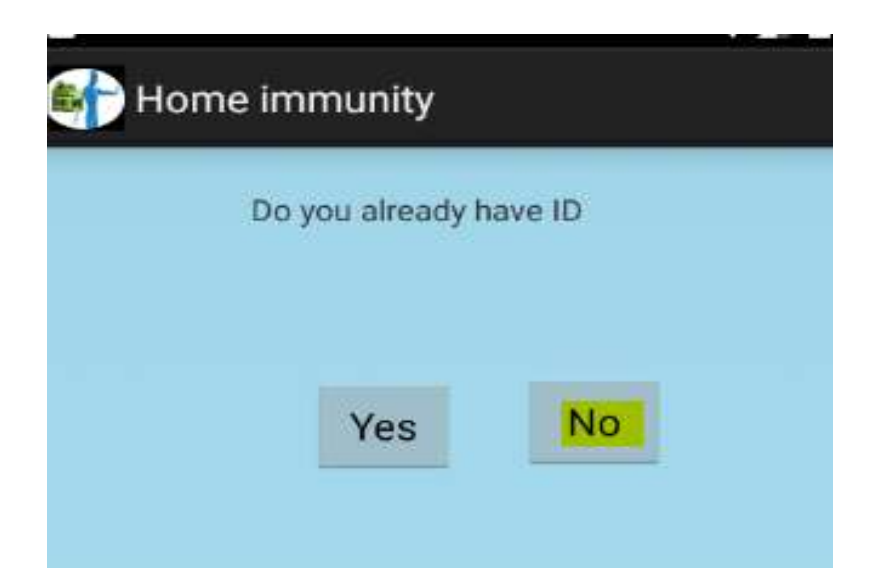

# Click no for creating ID  $1<sup>st</sup>$  time

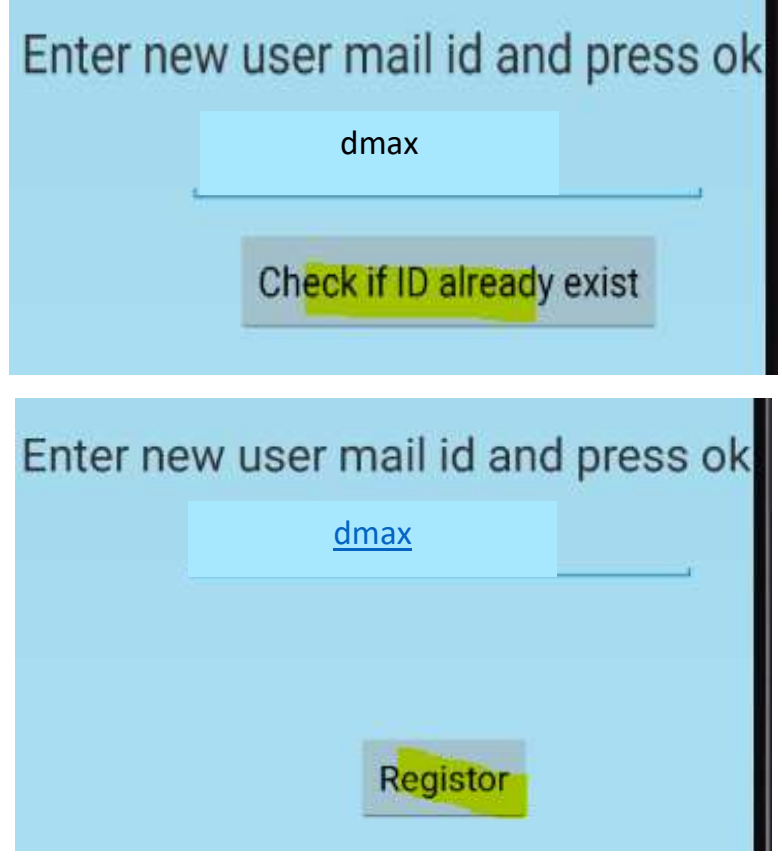

Click Register

# Now ur ID is created .Click Settings

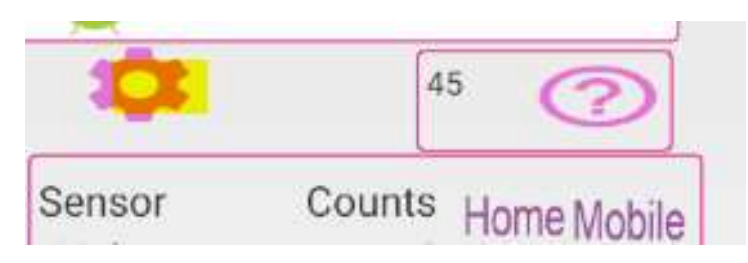

### Click as Home mobile

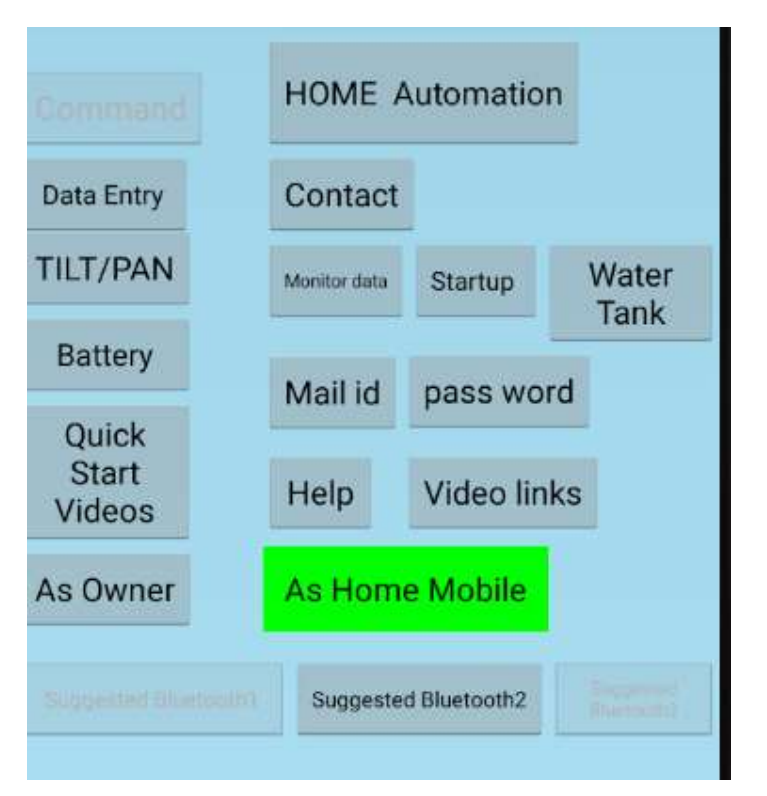

### Click Data Entry/ Current values

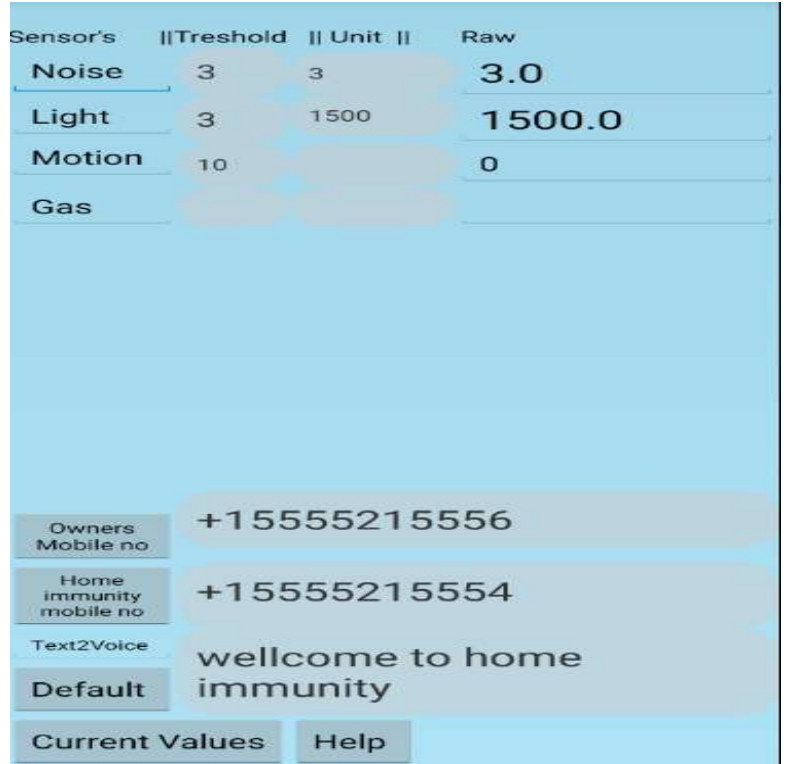

Click on number , Enter Owners mobile number and Home mobile number. You can also set sensor threshold from here

Owner Mobile Now Install app in Owners mobile, this phone is mapped with Home mobile. . When you first time install app, you will get this message to create ID , Since you already have ID , click yes

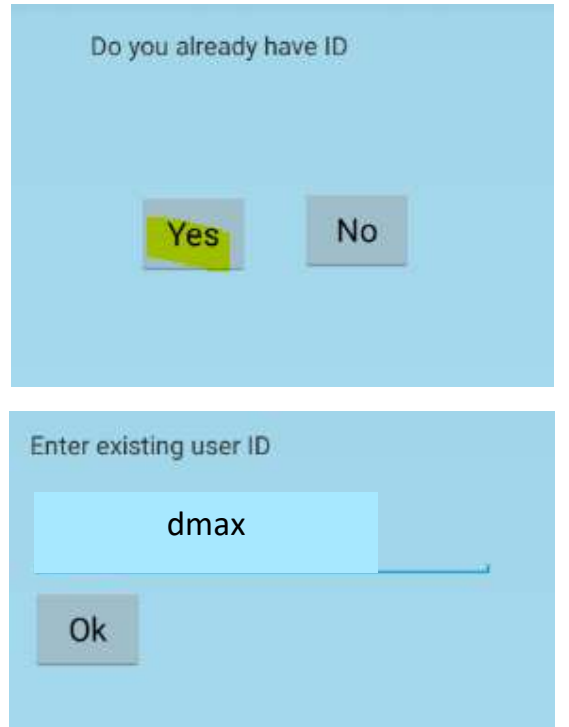

Click settings / Click as Owner mobile which is mapped with Home mobile .

After Installing aap on Home and Owner mobile ,

Settings /Apps/Home immunity / permission

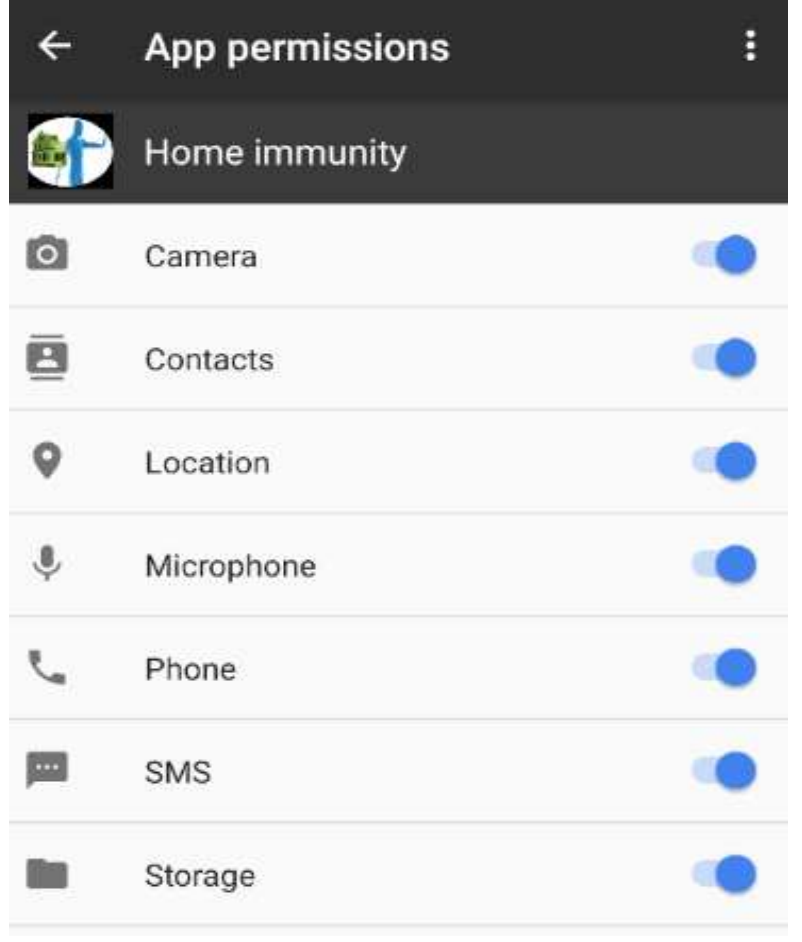

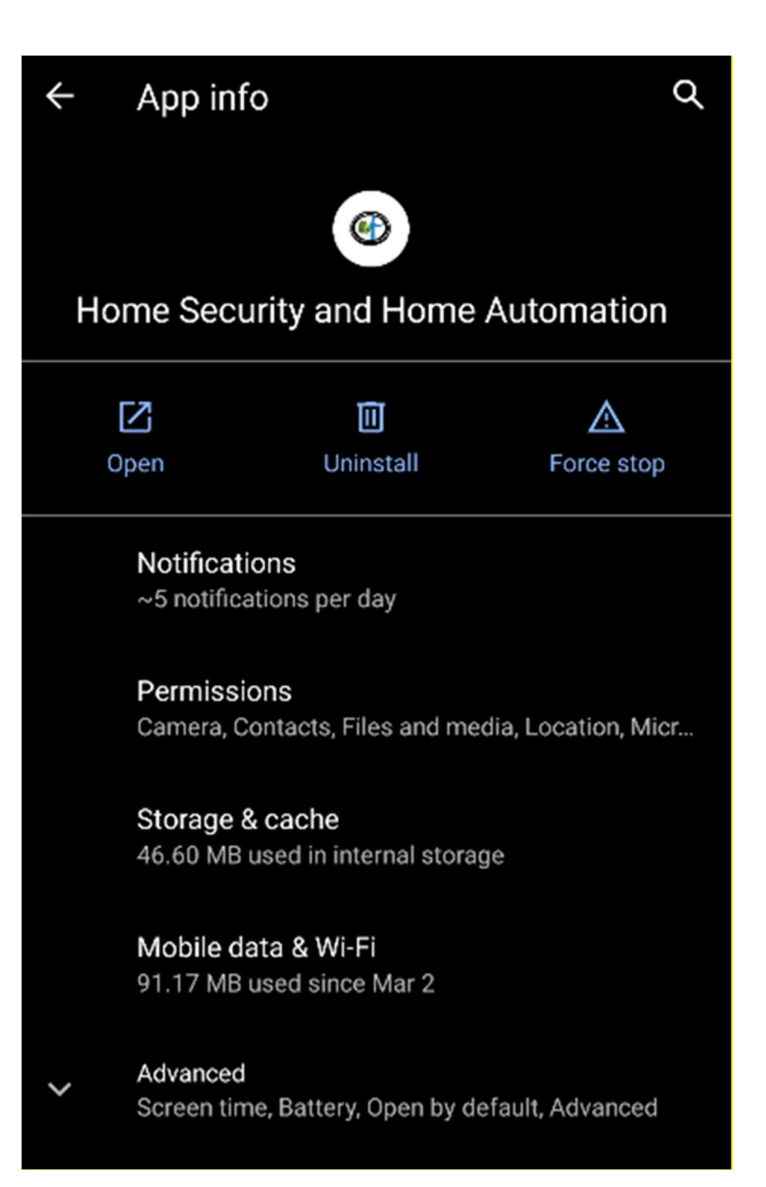

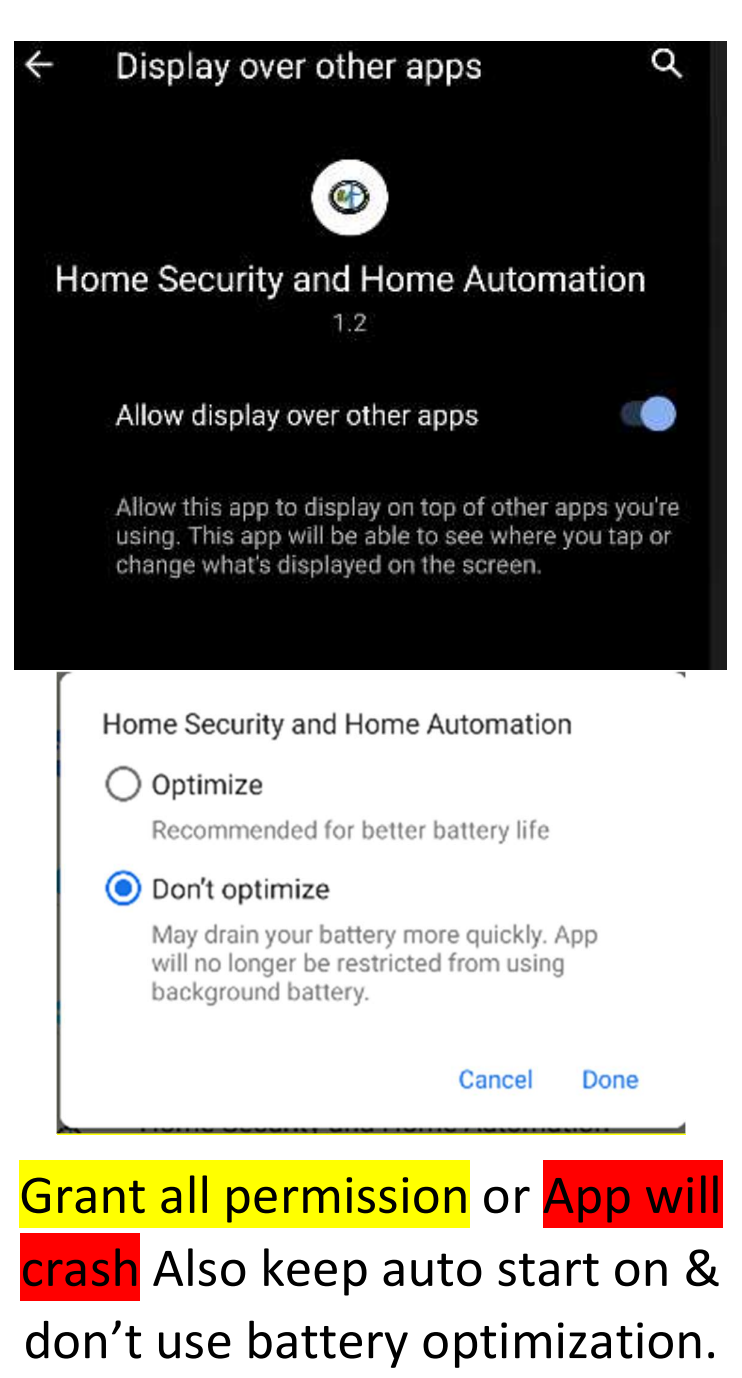

Enable display over other app.

# Home mobile

# Click settings of Home mobile /

#### Startup

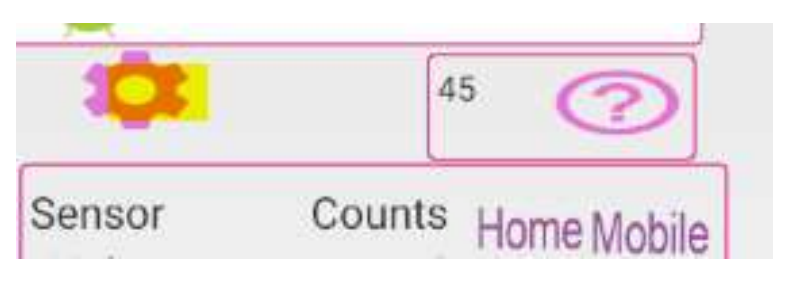

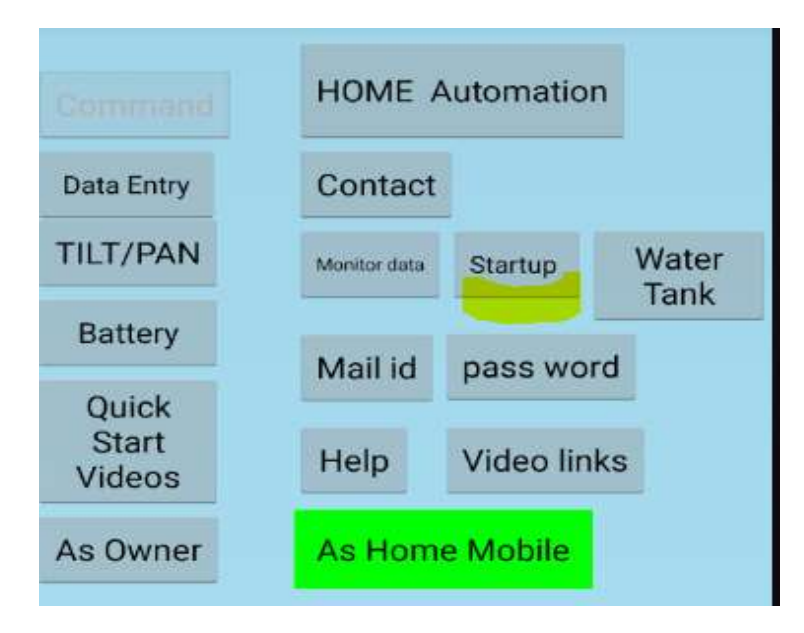

Tick below

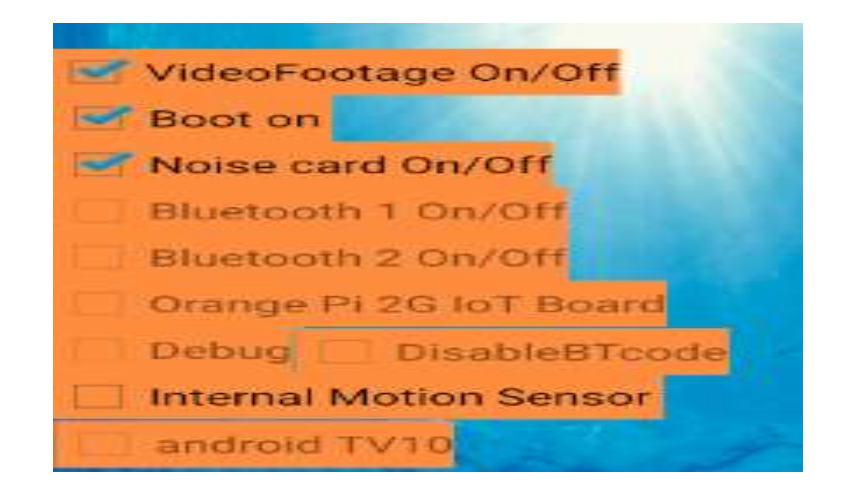

Video Footage –Home mobile work as CCTV based on sensor trigger. (Light, noise, Internal/ external sensor)All video files are saved in home mobile internal folder named "movies".

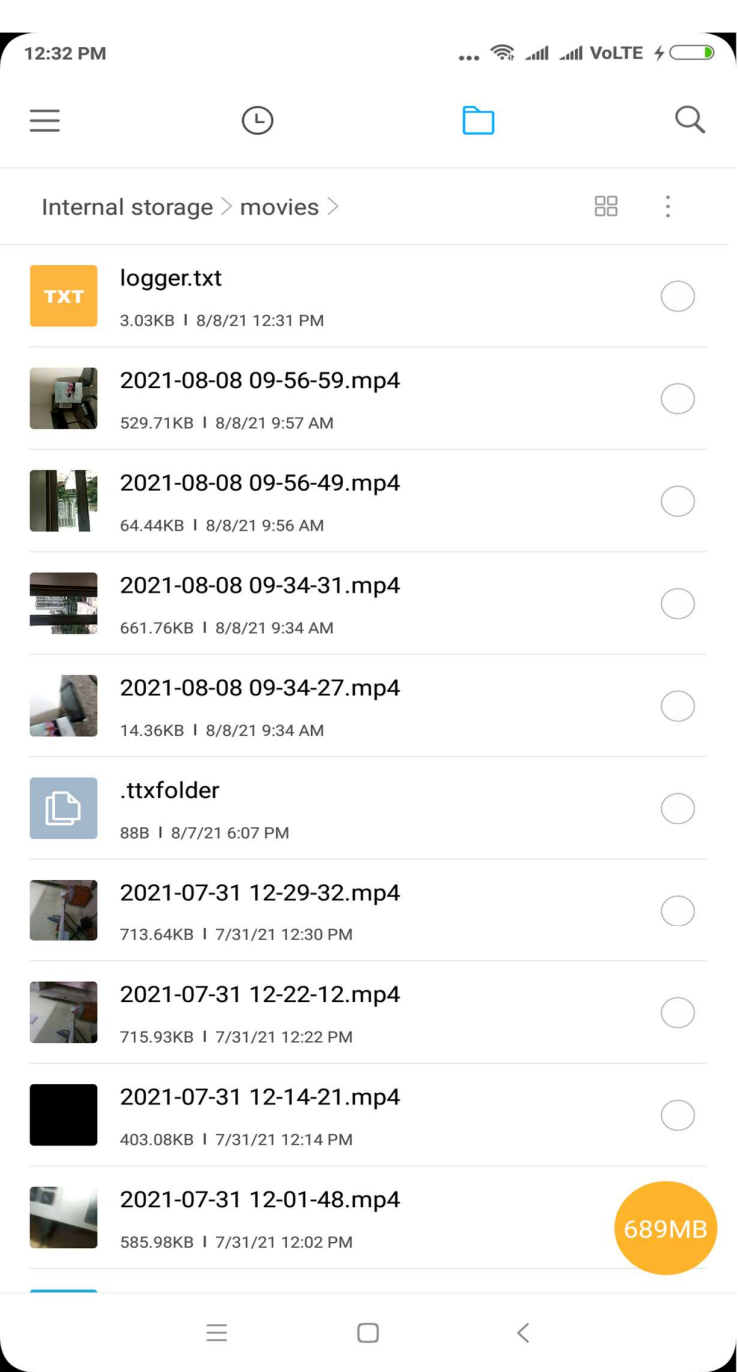

, as well as auto synced on google drive. Install "Autosync for Google Drive" app on both mobile.

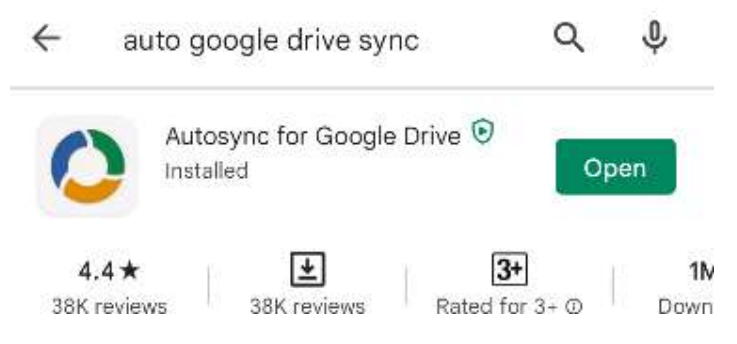

# Click Synced Folder and sync internal storage /Movies folder

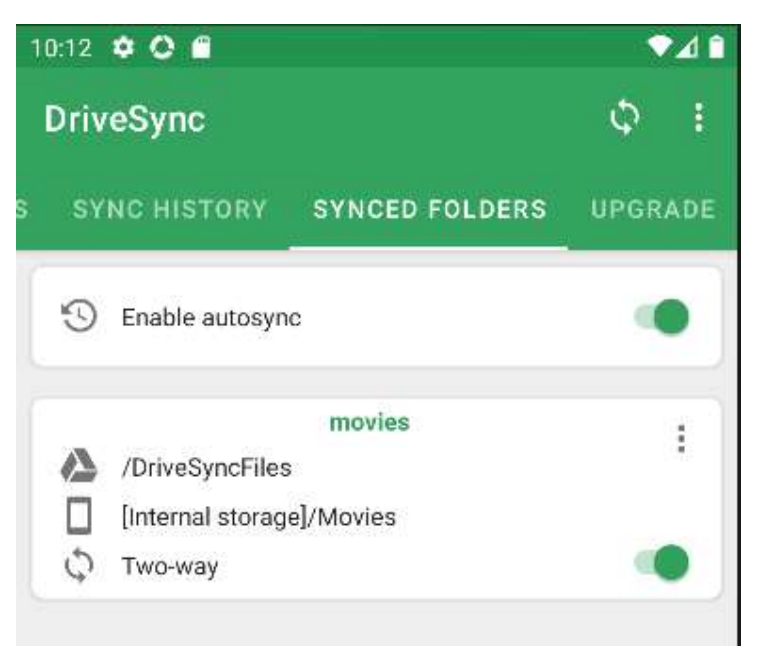

# On both mobile. Install Google drive app

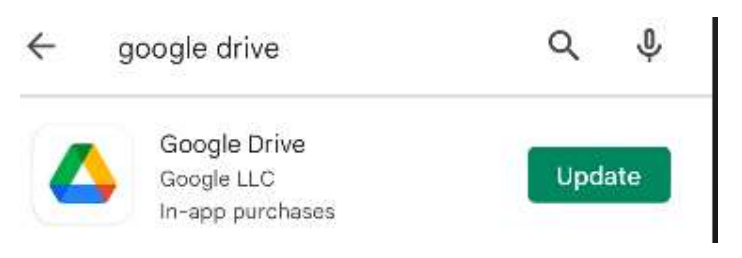

# and you can watch saved CCTV videos of your home from any where in the world

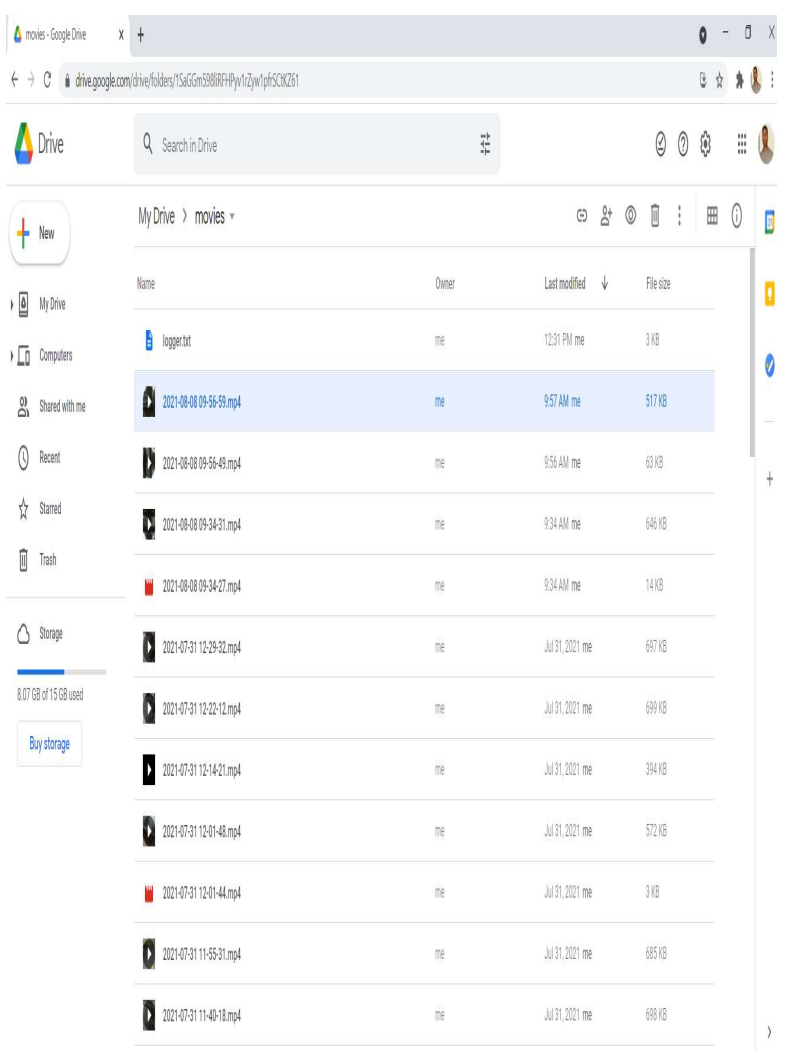

#### Boot on- Home immunity apps auto starts on boot/restart

Noise Card- internal mic is used as noise sensor in db. Noise counts

are incremented as noise crosses its treshold

Internal Sensor- Camera is used as motion detector sensor

Light Sensor- is on by default

How to change threshold count and sensor units

Click Settings/Data entry/current values click on noise threshold / similarly enter noise decibel's . Do same for light sensor

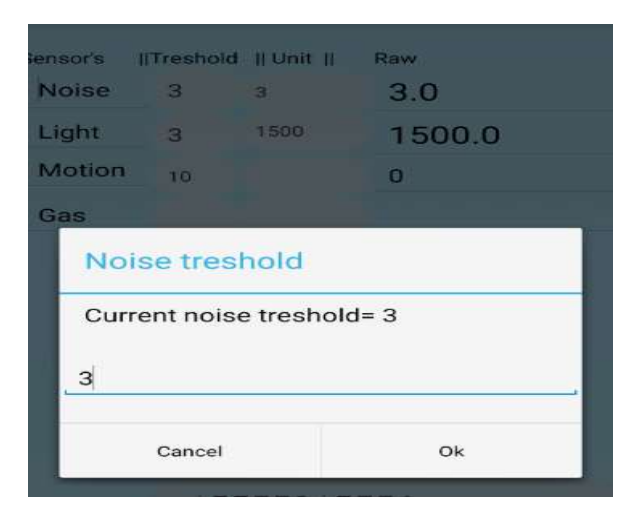

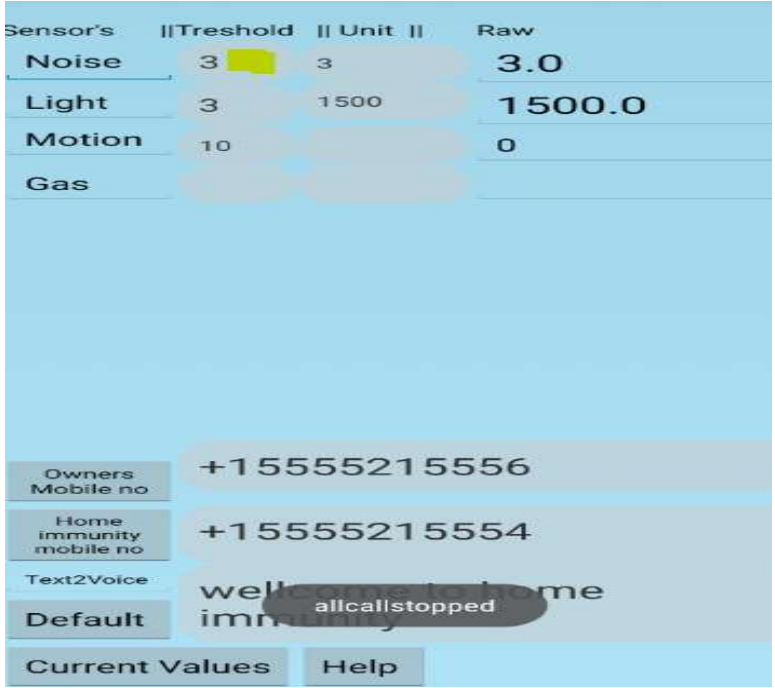

## Owner Mobile-

Commands to Home mobile Owner can send different commands to Home mobile by clicking buttons

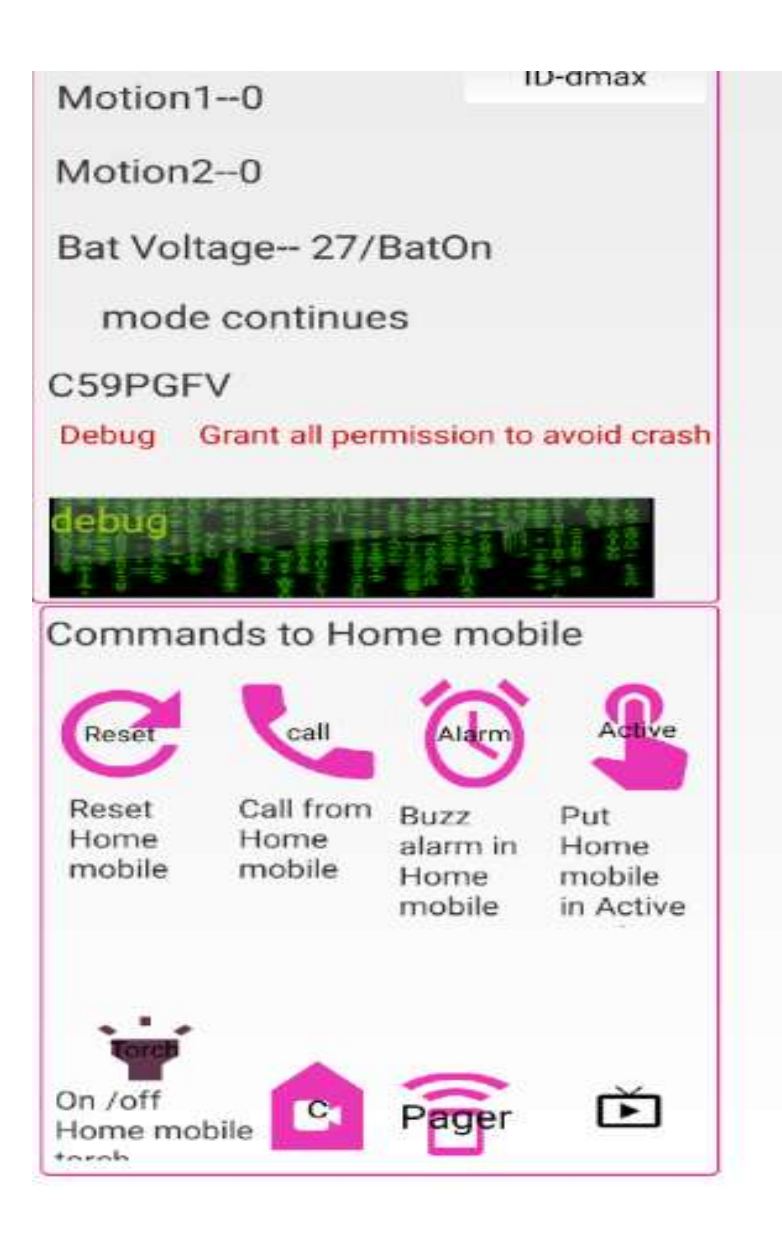

Reset- Reset (zero) all sensor counts of Home mobile

Call- Home mobile calls owner on loudspeaker

Alarm- Rings alarm on Home mobile

Camera- Turns on video recording of home mobile

Active Mode- When Home mobile is in Active mode , it monitors counts which are set to zero conditionally . When any sensor counts goes above threshold means there is breach / robbery / unknown intrusion at your home in that case owner gets , alert SMS

#### message,

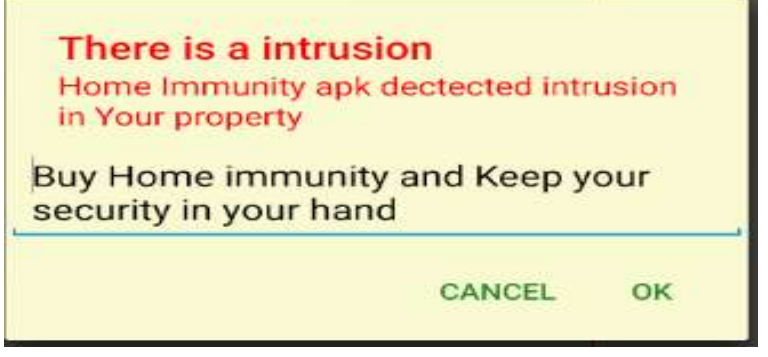

alert message on apps ,Call from Home mobile in loudspeaker and

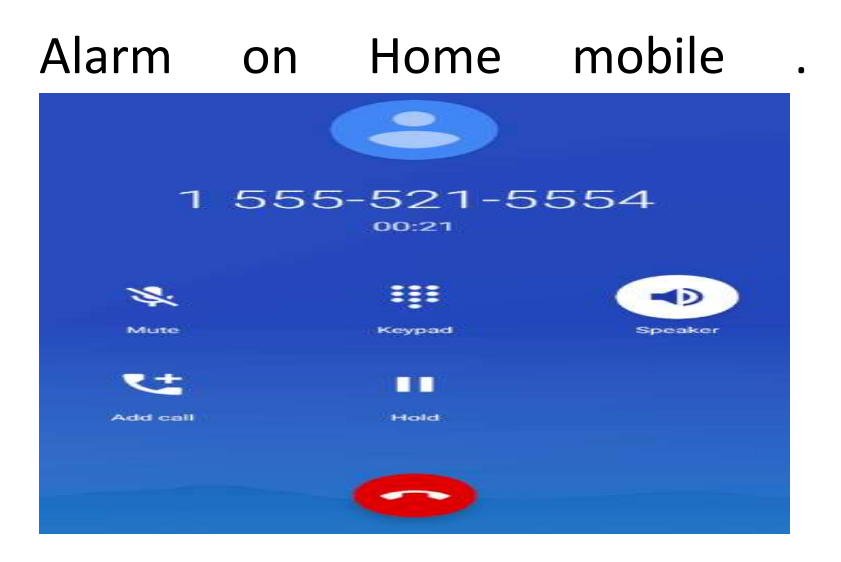

In rest case Home mobile is in continuous mode unconditional sensor count increments.

Live Video- Watch live video call of home mobile .

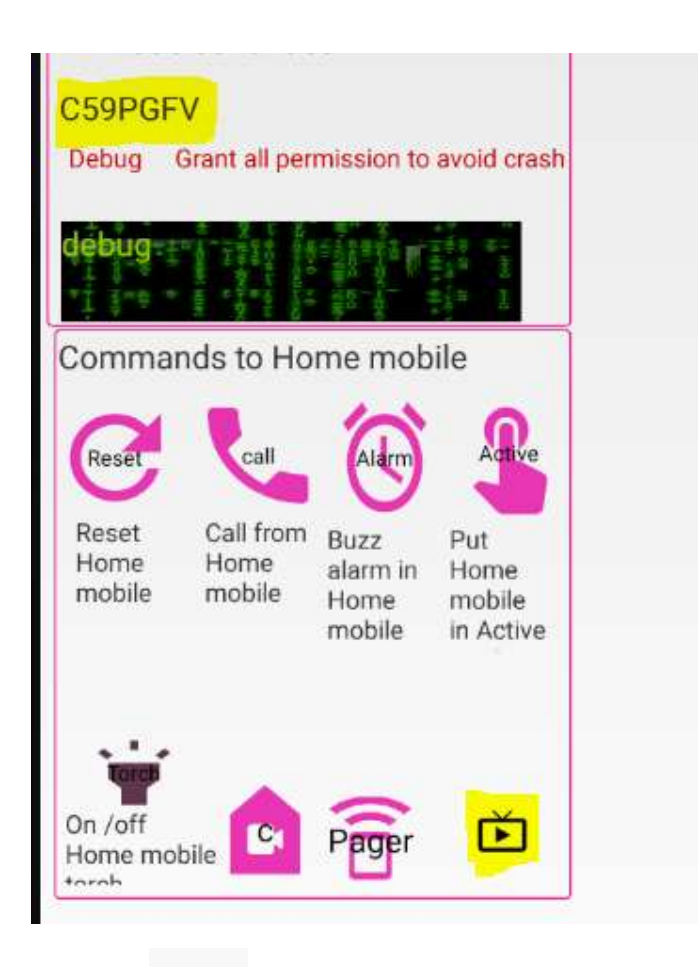

Click  $\overrightarrow{B}$  this button, after some time , you will get a joining ID which is currently C59PFV , click on ID, and past it on yellow mark , click join. You will be live connected with home mobile .

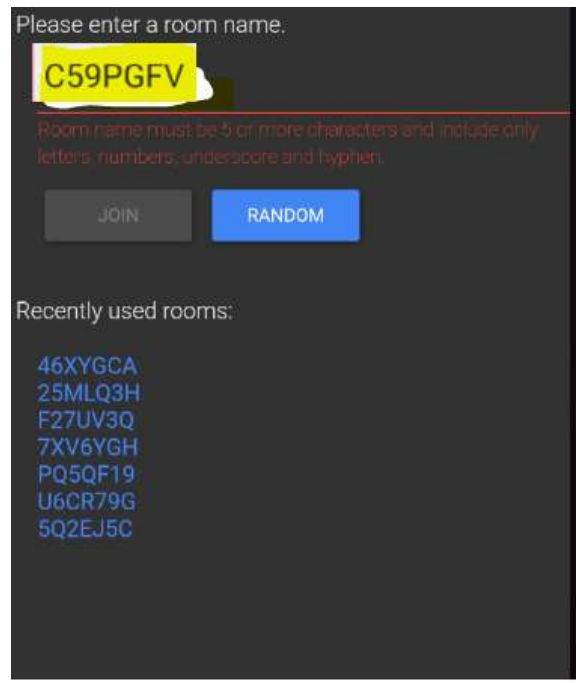

# **Home Automation-**

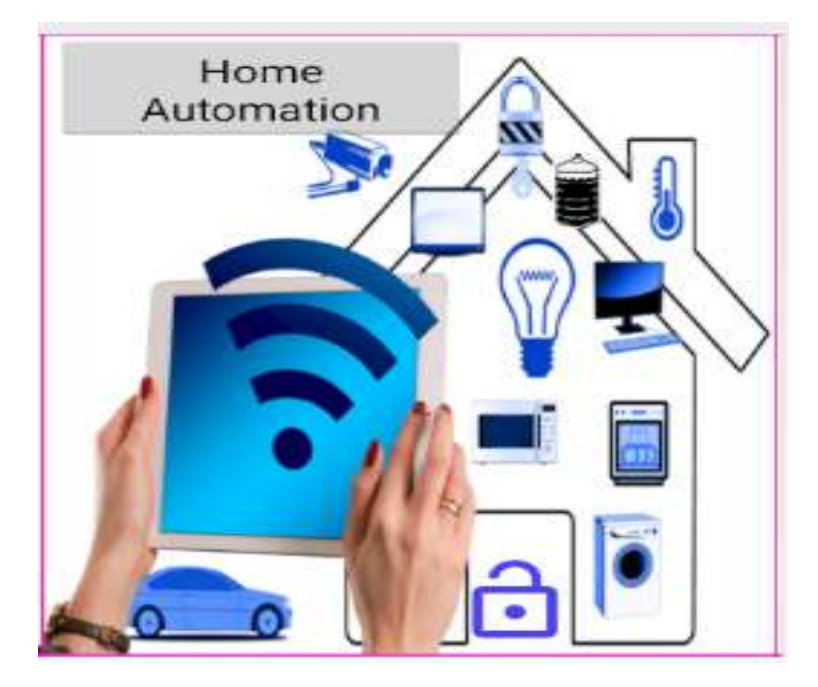

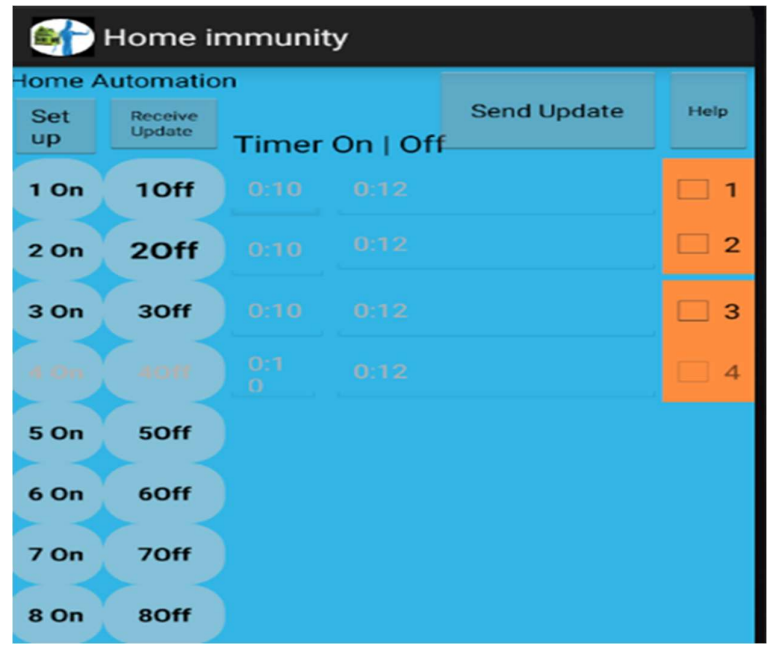

Owner can control home appliances by clicking Home automation . Also owner can turn on/off appliances on timer based. Owner need to purchase external product. External product has motion 4 sensors input and 4 five volts logic trigger output ports which are activated via owner commands. External product is mapped with Home/Owner mobile and its costs 40\$.

#### Monitor Sensor Raw counts

#### Go to setting/monitor

Adjust threshold according to available Raw counts, you can see increment in light counts as you change light intensity on light/proximity sensor of your Home mobile

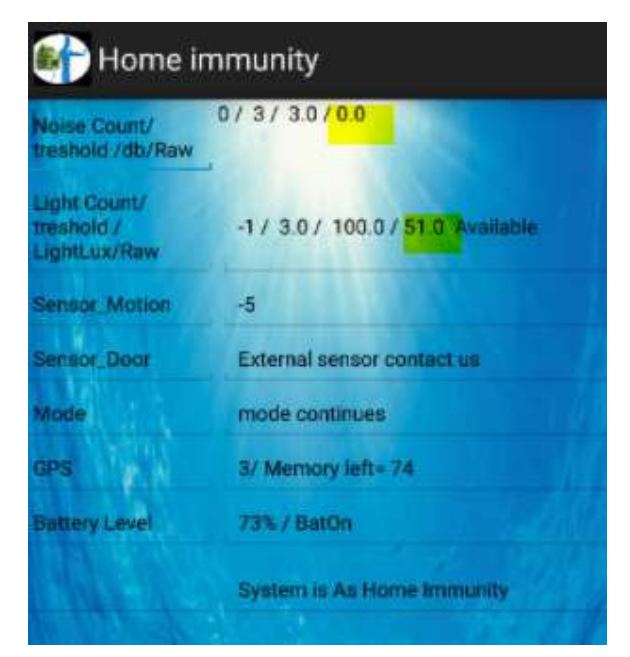

### **Products**- Click to surf products

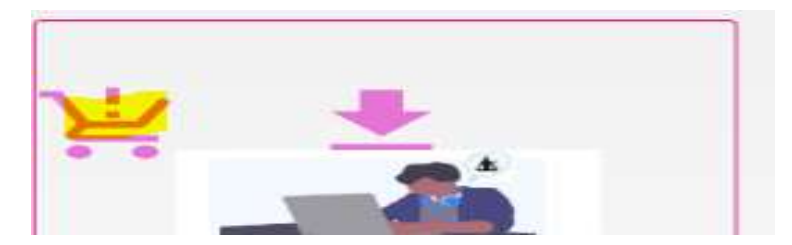

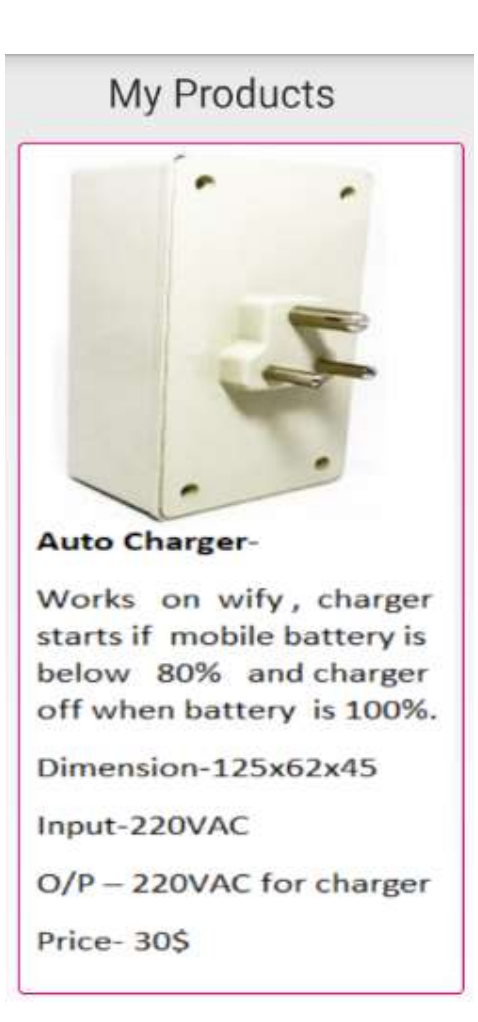

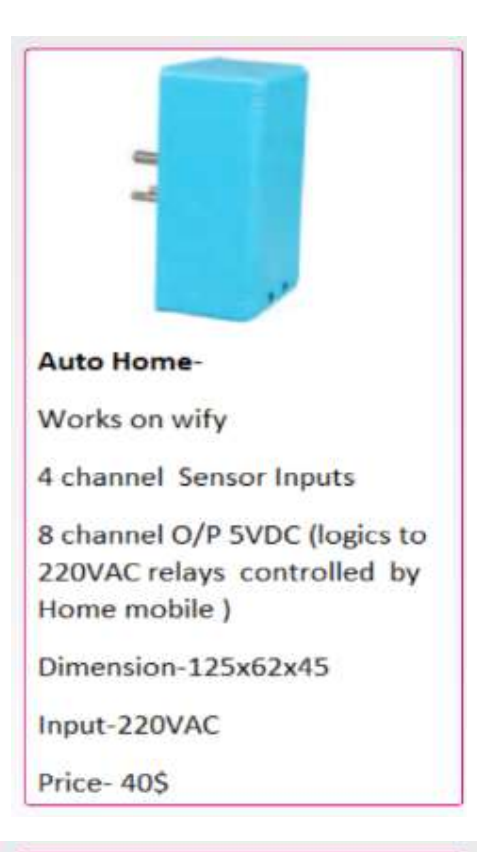

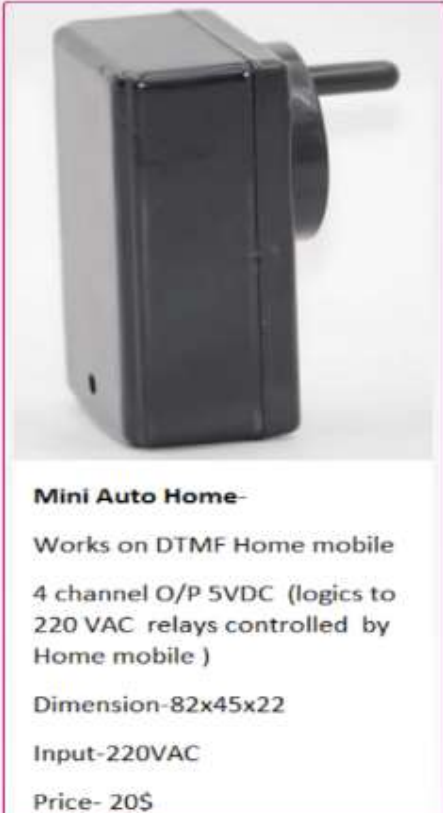

Contact- Click what's up , mail, Facebook , web icon for feedback and quires.

### Video links

https://www.youtube.com/watch ?v=zS0sn8bt4Pc

Download click to download help file

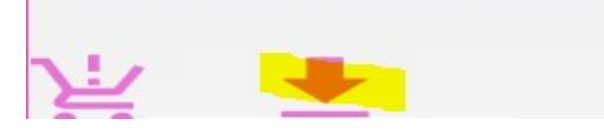

Browse this link for pdf https://meticuloustechnology.co m/HSAHA\_Help.pdf

Points to note:

- 1.Do not keep screen protect pass word. Keep screen always on.
- 2.Keep rotate screen off
- 3.Always keep internet/data on
- 4.App crashes often ,give camera, mic, storage all

permission access to apps, with no battery optimization . 5.If app is not working then clear app storage and cache memory Keep internet on. Restart app , create unique id . Use same ID on both mobile.

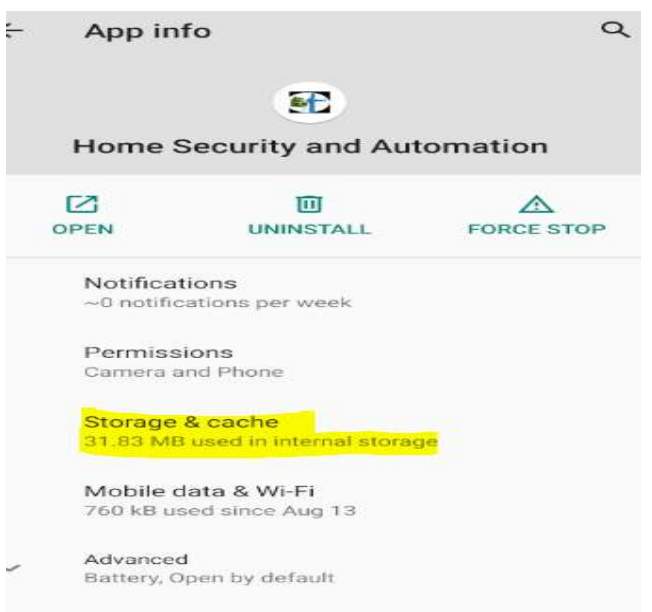

- 6.If app is not working , then uninstall it. Keep internet on. Install app , create unique id . Use same ID on both mobile.
- 7.To exit app, go to settings/installed apps/force exit
- 8.Assign same ID on owner and Home mobile properly. Do not install app on 3<sup>rd</sup> mobile.
- 9.Always keep one phone as Home and other as Owner from setting.

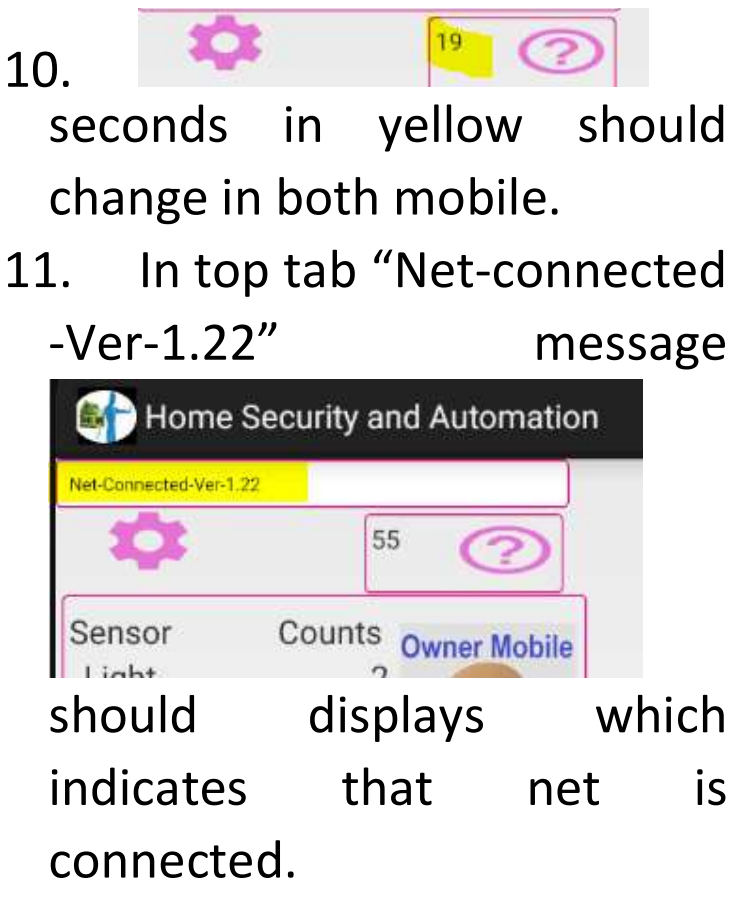

- 12. Click commands only one time. Net speed affects working of app.
- 13. There is preset delay time after every video record.
- 14. If app crashes ,please report it on developers mail id nandish.n@gmail.com
- 15. Root your device
- 16. To run app daily non stop , install external apps which turns on and off mobile on set time .
- 17. Android version affects app function, contact us on any bugs.
- 18. Keep Setting/Display/Text size small to get full screen display
- 19. Contact us for auto power up feature , ie once mobile battery is above 10% mobile will turn on automatically and start app on boot.